#### **OverviewC# Windows Forms** Windows OS & Windows Applications 특징 이해 Windows Form ■ Form 클래스 **InitializeComponent() Application.Run()** ■ Form 속성 (Property) - 모양변경, 위치 및 크기, 초기상태 **Form Modality** 321190**MDI** (Multiple Document Interface) 2017년 가을학기 10/31/2017 박경신**Windows OS 특징 Windows OS 특징** <mark>□</mark> Graphical User Interface (GUI) – 일관성 있는 사용자 <mark>ㅁ</mark> 메시지기반 구조 (Message-driven Architecture) 인터페이스 최소/최대/닫기 버튼 시스템메뉴**이벤트 발생** 메뉴 **S-B-AGBRA** . . . . <u>.</u> . . .  $-11 - 12$ 툴바**대기윈도우 시스템Statistics 메시지큐** 대화상자 **응용 프로그램**  $H\Delta$ EBO BREOD<br>EBVARA PMC **메시지 큐 #3 처리**스크롤바 클라이언트 영역 **응용 프로그램 메시지 큐 #2**  $000000$ **처리 응용 프로그램 메시지 큐 #1** 상태바 Sava Mag db Ra Waque

# **Windows OS 특징**

- <mark>□</mark> 멀티 태스킹 (Multi-Tasking)
	- 하나의 윈도우즈 시스템에서 여러 개의 응용 프로그램을 수행
	- 응용프로그램 사이의 상호작용 가능
- <mark>□</mark> 멀티 스레딩 (Multi-Threading)
	- 하나의 응용 프로그램에 여러 개의 실행 흐름을 생성
- ㅁ 장치에 독립적
	- 장치 드라이버 (Device Driver)에 의해 주변 장치들을 제어

# **Windows Application 특징**

<mark>□</mark> API 호출문 집합

 API(Application Programming Interface) - 윈도우 운영체제가 응용프로그램을 위해 제공하는 각종 함수 집합

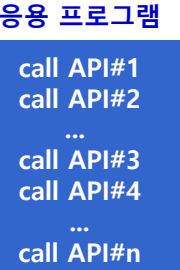

## **Windows Application 특징**

<mark>ㅁ</mark> 메시지 핸들러 (Message Handler) 집합

- 메시지 핸들러 (Message Handler) 메시지를 받았을 때 동작을 결정하는 코드 - 키보드, 마우스, 메뉴, 등등
- 윈도우 프로시저 (Window Procedure) 이러한 메시지 핸들러의 집합

#### **응용 프로그램**

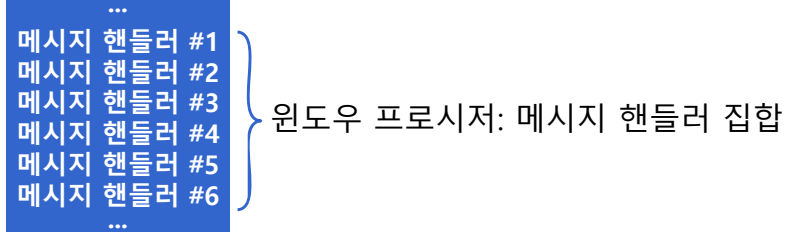

# **Windows Application 특징**

<mark>ㅁ</mark> 실행 파일과 DLL 집합

■ DLL(Dynamic-Link Library): 프로그램이 실행 중에 호출할 수 있는 함수(코드)와 리소스

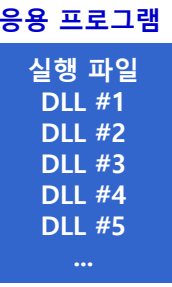

# **Windows Application 특징**

- ㅁ 장치 독립적
	- 윈도우 시스템의 API를 사용하여 간접적으로 주변장치들을 제어

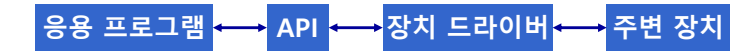

### **Windows Forms**

#### **u** Windows Forms

- 응용프로그램에 공통적으로 들어가는 기능을 사용자 인터페이스 컴포넌트 형태로 미리 구현해 놓은 .NET 클래스
- Windows 응용 프로그램의 사용자 인터페이스를 구성하는 창 또는 대화 상자(응용 프로그램에 표시되는 모든 창), 다중 문서 인터페이스 등
- VC++ MFC와 비슷함
- .NET 프레임워크에서 지원되므로 .NET 언어에서 모두 사용 가능

### **Windows Forms**

**}**

<mark>ㅁ</mark> 윈도우 폼 응용프로그램 생성시 대부분의 기능 System.Windows.Forms 네임스페이스에 포함 ■ 기본적인 윈도우 폼 응용 프로그램 (Windows Forms Application)

using System; **using System.Windows.Forms;** static class Program { **// 프로그램 시작점** static void Main() { **Application.EnableVisualStyle(); Application.SetCompatibleTextRenderingDefault(false); Application.Run(new Form1()); // 폼 객체생성 및 메시지처리 }**

## **Windows Forms Application**

<mark>ㅁ</mark> IDE의 시작페이지에서 Windows Form Application 새 프로젝트를 만들면 자동 생성

■ 새 프로젝트 대화상자

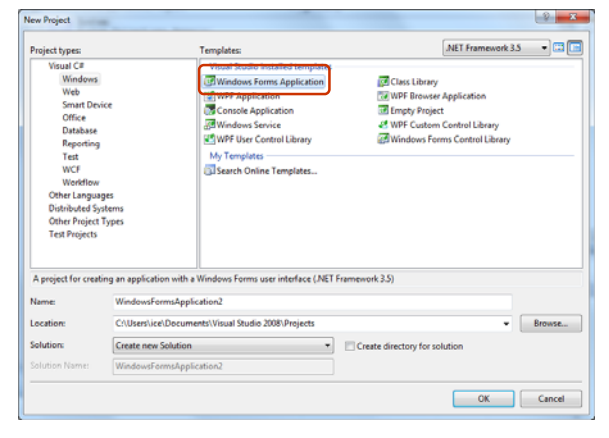

# **Windows Forms Application**

### ㅁ 기본 폼

- 폼은 CLR의 **System.Windows.Forms.Form** 클래스에서 지원
- 프로젝트 생성시 자동으로 작성된 **Form1.cs** 파일 생성

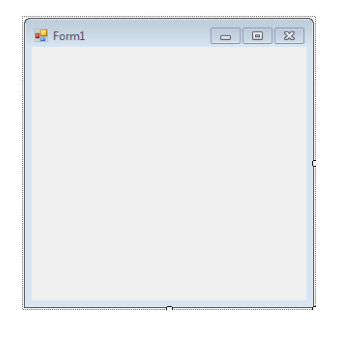

## **Windows Forms Application**

## <mark>□</mark> Form1.cs의 디자인 템플릿과 코드보기

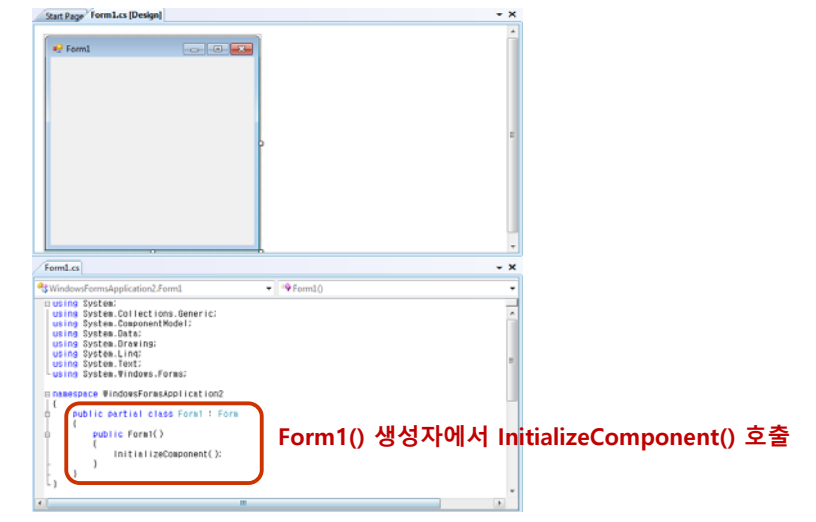

# **Windows Forms Application**

### **Partial 클래스**

- **partial** 키워드를 사용하여 **클래스**나 **구조체**의 정의 또는 **인터페이스**를 두 개 이상의 소스 파일로 분할가능
- 대규모 프로젝트를 진행하는 경우 클래스를 개별 파일로 분할하면 여러 프로그래머가 동시에 작업을 수행할 수 있음
- 자동으로 생성된 소스를 사용하여 작업하는 경우 소스 파일을 다시 만들지 않고도 클래스에 코드를 추가가능

```
public partial class Employee { 
         public void DoWork() { …. }
}
public partial class Employee { 
         public void GoToLunch() { …. }
}
```
#### partial class Earth : Planet, IRotate { …. } partial class Earth : IRevolve { … }

# **Windows Forms Application**

### **InitializeComponent()**

- 윈도우 폼을 응용프로그램에 연결해주는 코드가 포함
- 위도우 폼과 이벤트 핸들러를 연결하는 코드가 포함 **System.Windows.Forms.Application.Run** 메소드가 이벤트 처리 스레드를 만드는 역할을 함
- 폼 클래스의 생성자가 딱 한번 호출

## **Windows Forms Application**

#### **Application.Run(Form)**

- 현재 스레드에서 표준 응용프로그램 메시지 루프의 실행을 시작하고 지정된 폼을 표시
- 폼이 닫힐 때, 메시지 루프에 종료 메시지를 보냄

#### **Message Loop**

- 메시지 큐에서 메시지를 하나씩 꺼내어 처리하기 위한 반복문
- 응용프로그램이 종료될 때까지 반복

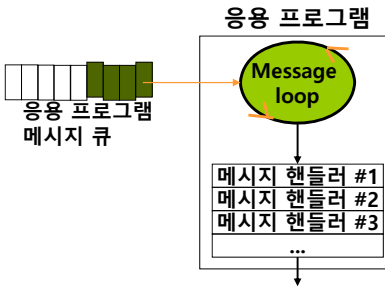

## **Windows Forms Application**

### **Application 클래스**

- 윈도우 응용프로그램 그 자체를 나타내는 클래스
- 공개된 생성자가 없기 때문에 객체를 생성할 수 없으며 봉인되어 있어 상속도 할 수 없음
- **윈도우 응용프로그램을 관리하는 정적 메소드의 집합**
- Application 클래스는 윈도우 응용프로그램의 시작과 종료, 메시지 처리, 여러 가지 정보조사 등의 작업을 하는 정적 메소드와 속성들을 제공

## **Windows Forms Application**

### <mark>ㅁ</mark> 윈도우 폼에서 컨트롤 사용

 개발자는 도구상자에서 각종 컨트롤 (예: 버튼, 텍스트박스, 리스트뷰 등)을 Drag-and-Drop하여 원하는 곳에 배치하여 화면을 디자인

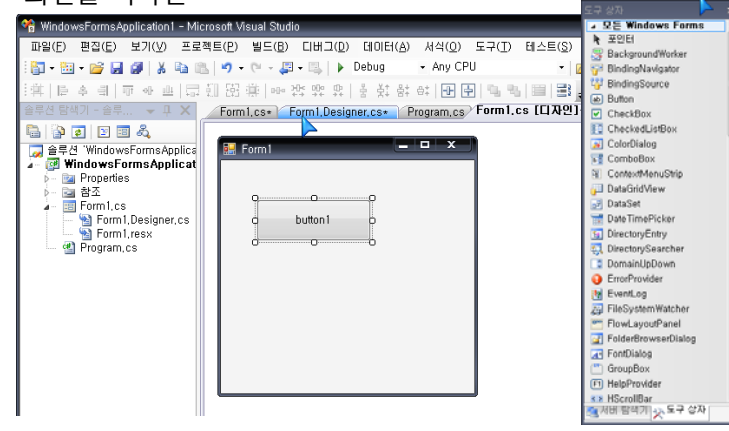

# **Windows Forms Application**

### <u>ㅁ 윈</u>도우 폼에서 컨트롤 사용

 그리고, 속성 (Property) 창에서 속성을 변경하면 자동으로 **InitializeComponent()** 메소드에 업데이트

 $\sqrt{4}$  X

 $\overline{\phantom{0}}$ 

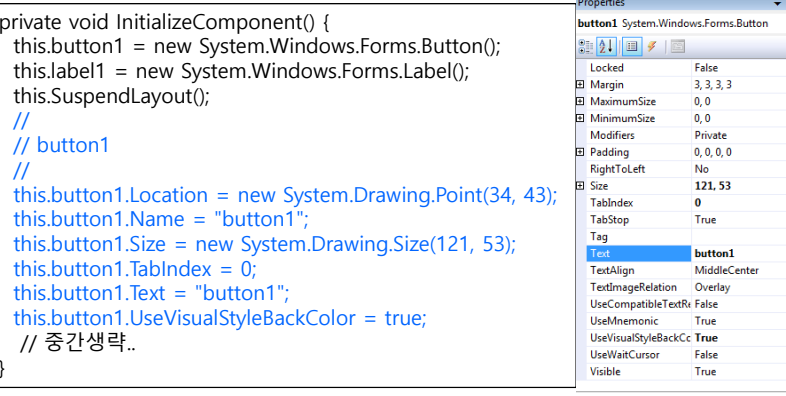

## **Form Class**

### ㅁ 폼 클래스

- 윈도우 응용프로그램의 움직임을 제어하는 멤버들을 정의해 놓은 하위 수준의 클래스
- 응용프로그램을 종료하거나 휴식(Idle)상태를 처리하는 등의 응용프로그램의 행동을 처리하는 많은 이벤트를 정의
- 응용프로그램 클래스의 정적 메소드, 속성, 이벤트
- 응용프로그램 클래스로 할 수 있는 기능
	- 응용 프로그램의 정보를 제공, 응용 프로그램이 종료할 때의 이벤트를 처리, 메시지 처리

## **Form Class**

### **□** 폼 클래스 상속계층 구조

- System.Object
	- System.MarshalByRefObject
		- System.ComponentModel.Component
			- System.Windows.Forms.Control
				- System.Windows.Forms.ScrollableControl
				- System.Windows.Forms.ContainerControl

#### **System.Windows.Forms.Form**

 폼 클래스 자체로서의 의미뿐만 아니라, Custom Form 클래스의 직접적인 기본 클래스로서의 의미도 가짐

## **Form Class**

### 폼 클래스는 대부분의 특성을 상속 받아 **재정의하는 메소드** 제공

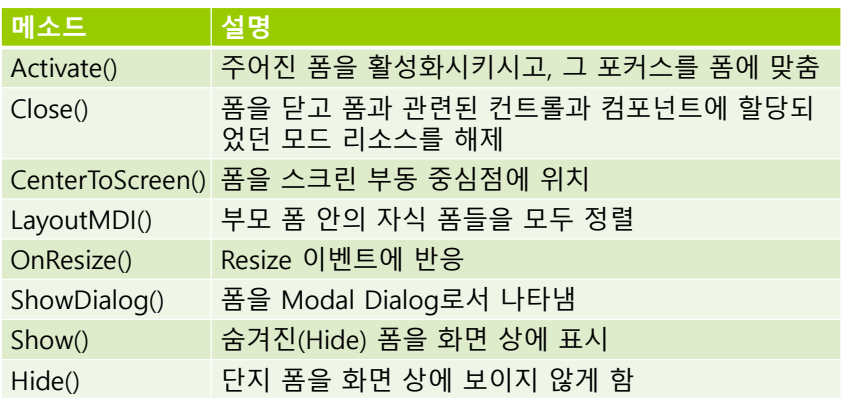

## **Form Class**

### 폼 클래스의 **속성 (Property)**

- **Name** : 폼의 이름
- BackColor : 배경색 (색상 이름 또는 빨강(Red), 녹색(Green), 파랑(Blue)의 RGB 값으로 지정)

#### **form1.BackColor = System.Drawing.Color.DarkBlue;**

- BackgroundImage : 폼의 배경그림
- Icon : 폼 아이콘
- Opacity : 폼의 투명도
- 폼의 버튼 사용 여부

#### **form1.MinimizeBox = false;**

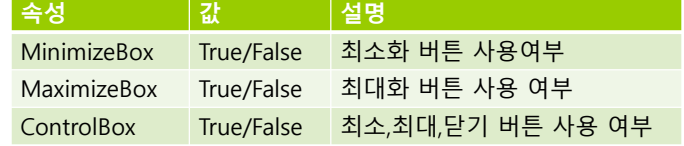

## **Form Class**

■ FormBrderStyle : 폼의 테두리 모양

**form1.FormBorderStyle = FormBorderStyle .FixedSingle;**

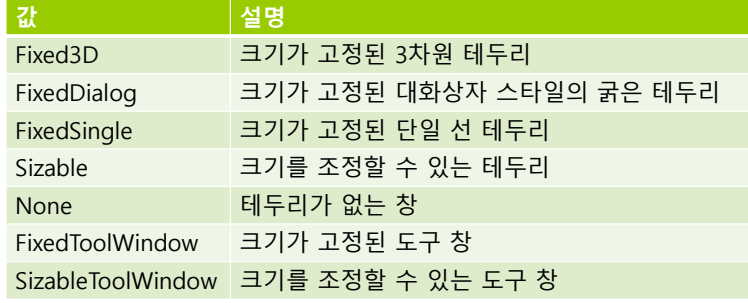

#### ■ Size : 폼의 크기 설정

**form1.Size = new System.Drawing.Size(100, 100); 폭 : Form1.Width = 200 높이 : Form1.Height = 200**

### **Form Class**

- Location : 폼의 위치설정 **form1.Location = new Point(100, 100); X좌표 : Form1.Left = 200; Y좌표 : Form1.Top = 200;**
- StartPosition : 초기 위치설정 **form1.StartPosition = FormStartPosition.Manual;**

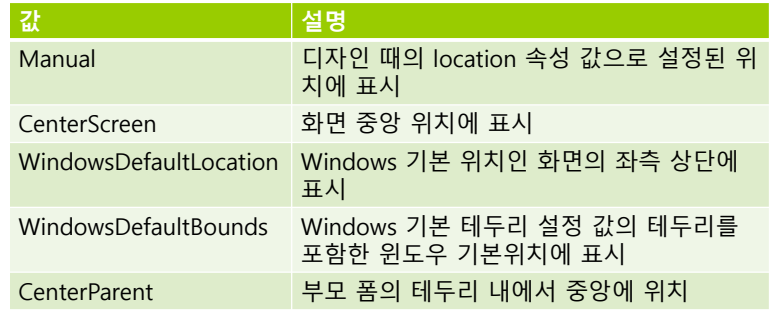

## **Form Class**

■ WindowState : 폼의 표시 상태 설정 (Normal : 보통 상태로 변경, Minimized : 최소화 상태로 변경, Maximized : 최대화 상태로 변경) **form1.WindowState = FormWindowState.Normal;**  ■ ShowInTaskbar : Windows 작업표시줄에 표시여부 설정, 작업표시줄로 프로그램 전환 불가능, <Alt+Tab>을 사용하여 프로그램 전환 가능 **form1.ShowInTaskbar = false;** ■ TopMost : 최상위 창으로 설정 **form1.TopMost = true;** Visible : 화면에 폼 표시 여부 설정 **form1.Visible = true;**

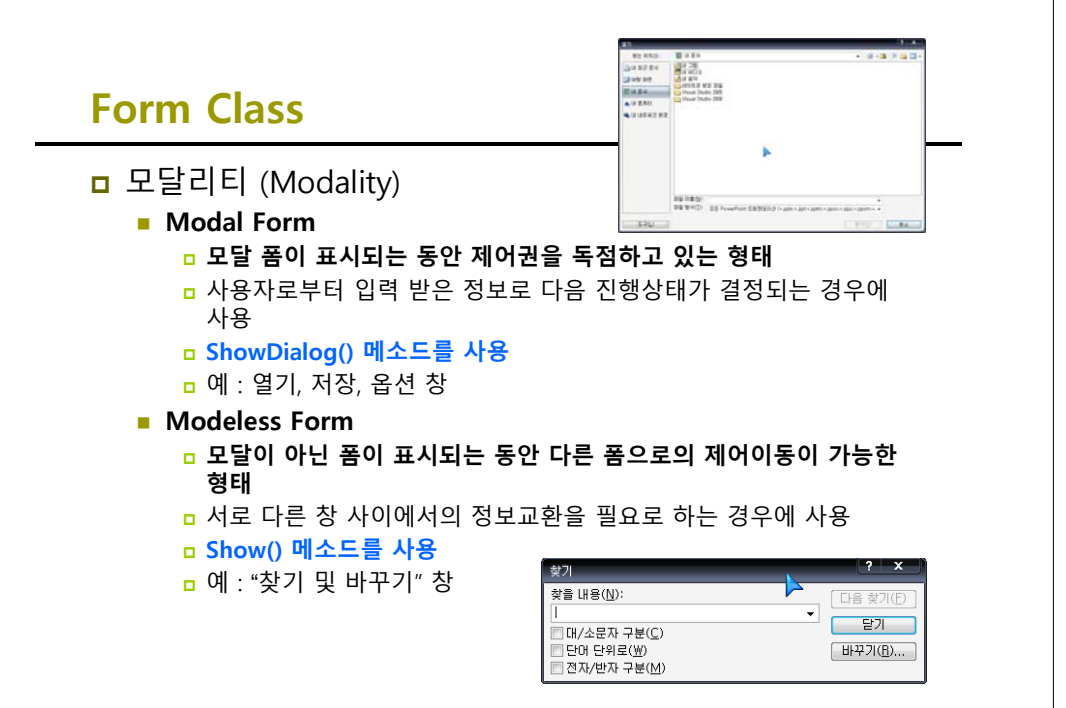

## **MDI(Multiple Document Interface)**

- MDI (Multiple Document Interface)
	- 하나의 부모 창(*컨테이너*)과 여러 개의 자식 창으로 구성
- 부모창 (Parent Form)
	- 다른 창을 영역 내에 포함시키는 창
	- IsMdiContainer 속성값을 true로 설정 **form1.IsMdiContainer = true;**
	- 활성화된 자식창 확인 **form activeChild = this.ActiveMdiChild;**
- <mark>□</mark> 자식창 (Child Form)
	- 부모창의 영역 내에 존재하는 창
	- MdiParent 속성값에 부모 객체 설정 **form2.MdiParent = form1;**

# **MDI(Multiple Document Interface)**

#### ■ LayoutMdi 속성을 이용하여 자식폼 정렬

#### **Form1.LayoutMdi(System.Windows.Forms.MdiLayout.Cascade);**

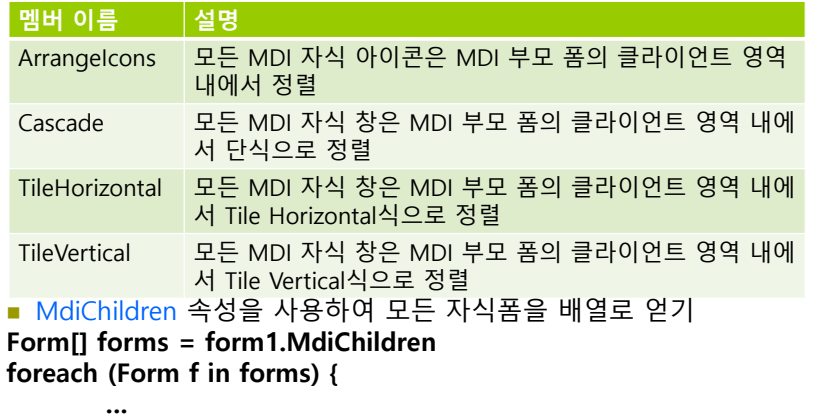

# **Control Class**

### Visual Studio.NET의 대부분의 컨트롤들은 **System.Windows.Forms.Control** 클래스로부터 파생

- 모든 컨트롤들은 컨트롤의 모습이나 행동을 결정하는 여러 속성을 가짐
- 기반 클래스인 Control 클래스로부터 상속, 재정의

# **Control Class**

**}**

### <mark>ㅁ</mark> 컨트롤 클래스의 공통 속성(Property)

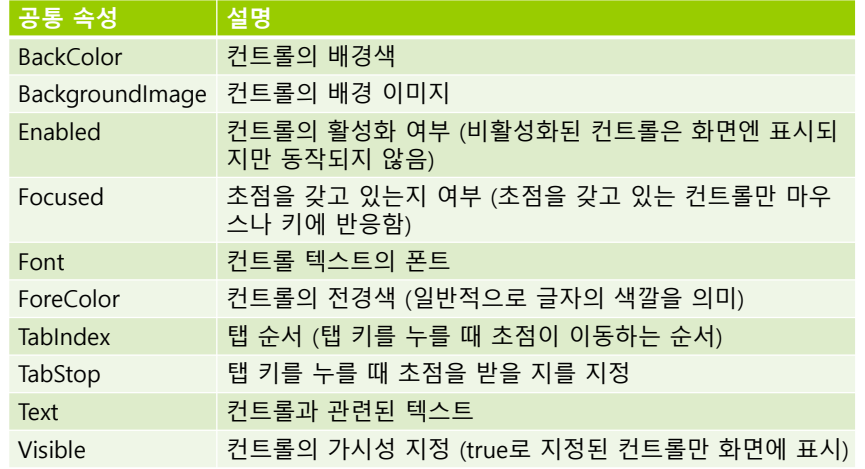

# **Control Class**

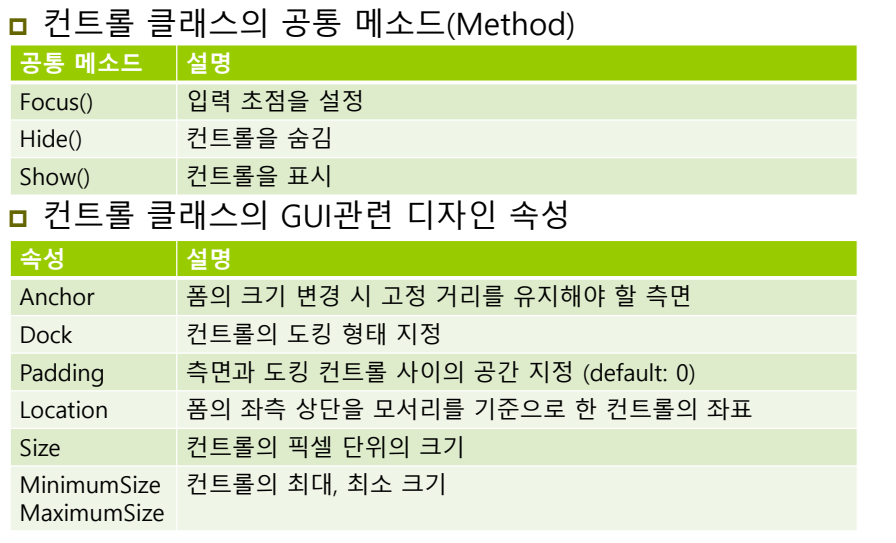

## **Control Class**

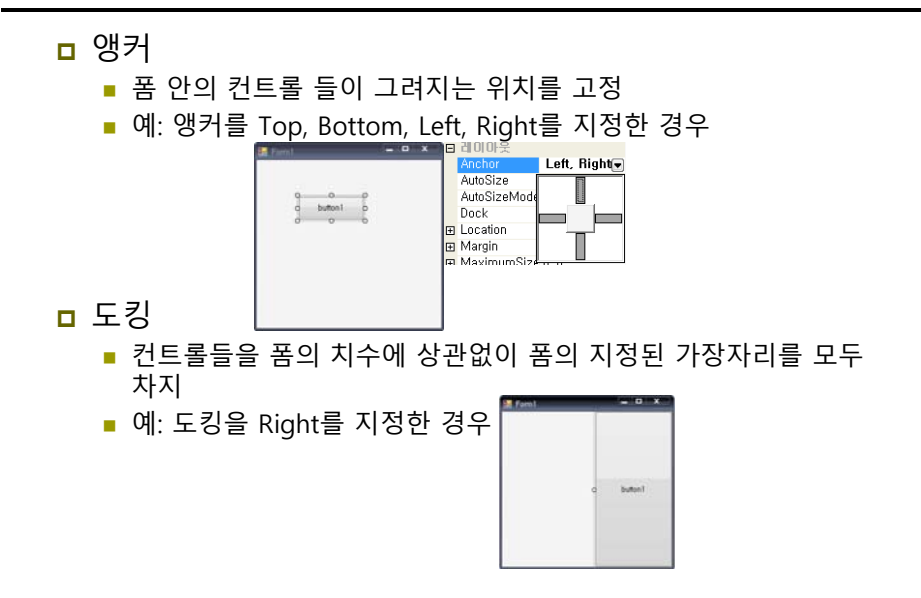

# **Control Class**

### □ 이벤트

**}**

- Key press 또는 mouse click 등 사용자 조작이 발생할 경우의 행동
- 버튼 클릭 이벤트
	- 사용자가 버튼 위에 마우스 포인터를 놓고 왼쪽 마우스 버튼을 눌렀다가, 포인터가 버튼 위에 있는 동안 떼면 발생 (버튼이 포커스를 가진 경우 엔터키를 눌러도 발생)
	- 핸들러 추가 시, InitializeComponent()에 이벤트 핸들러 등록을 위한 대리자 코드 추가

**this.button1.Click += new System.EventHandler(this.button1\_Click);**

- 이벤트 핸들러로 사용될 메소드 자체 추가
	- <mark>ㅁ 메소드명은 컨트롤 이름에 밑줄이 붙고, 뒤에 이벤트 명시</mark>
	- 버튼을 클릭하였을 경우 폼의 타이틀 변화

**private void button1\_Click(object sender, System.EventArgs e) {**

**this.label1.Text = "버튼이 클릭되었습니다."; // 레이블의 텍스트**

# **Control Class**

### **ㅁ** 컨트롤의 마우스 이벤트 발생 순서

- **1. MouseEnter : 마우스 포인터가 컨트롤에 들어가면 발생**
- **2. MouseMove : 마우스 포인터를 컨트롤 위로 이동하면 발생**
- **3. MouseHover : 마우스 포인터가 컨트롤 위에 있을 때 발생**
- **4. MouseDown : 마우스 포인터가 컨트롤 위에 있을 때 마우스 단추를 클릭하면 발생**
- **5. MouseWheel : 컨트롤에 포커스가 있을 때 마우스 휠을 움직이면 발생**
- **6. MouseUp : 마우스 포인터가 컨트롤 위에 있을 때 마우스 단추를 눌렀다 놓으면 발생**
- **7. MouseLeave : 마우스 포인터가 컨트롤을 벗어나면 발생**

#### **//버튼이 눌렸을 때**

**private void button1\_Click(object sender, EventArgs e){ Form1 f = new Form1(); f.ShowDialog();**

#### **//버튼이 눌렸을 때**

**}**

**}**

**}**

**private void button2\_Click(object sender, EventArgs e){ Control p = button2.Parent; MessageBox.Show("Parent Type = " + p.GetType() + ", Parent Text = " + p.Text, "button2\_Click");** 

#### **//마우스포인터가 컨트롤 내에 들어올 때 발생되는 이벤트 처리**

**private void button3\_MouseEnter(object sender, EventArgs e) { Button b = (Button)sender; prevColor = button3.BackColor; b.BackColor = System .Drawing .Color .AliceBlue; }**

#### **//마우스포인터가 컨트롤을 벗어날 때 발생되는 이벤트 처리**

**private void button3\_MouseLeave(object sender, EventArgs e) { Button b = (Button)sender; b.BackColor = prevColor ;**